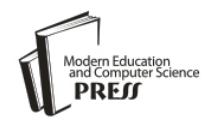

*Available online at http://www.mecs-press.net/ijeme*

# Design and Implementation of a General Web-based Course Teaching Management System

Yuying Jiang, Zhan Huang , Zhanhong Huang

*Department of Computer Science Jinan University Guangzhou, China*

## **Abstract**

A general and comprehensive course teaching management system is developed, so that different teachers in different colleges may use this system to manage their courses and teaching work. The system's front-stage provides users with login, query and search capabilities, and students can query related learning resources, assignment submission, scores, and attendance. The backstage offers effective management from colleges to curriculum subjects and provides teachers with management of teaching resources, student attendance, assignments, and notice board. Teachers and students can use the message board for communication and question answering. The PHP is used as the core programming language to manipulate the MySQL database, and Html, CSS and JavaScript are used for designing the web pages.

**Index Terms:** Course teaching website; PHP programming; MySQL database

*© 2012 Published by MECS Publisher. Selection and/or peer review under responsibility of the International Conference on E-Business System and Education Technology*

# **1. Introduction**

Course teaching Web sites built by school or teachers are to convey the teaching and learning activities. The purpose is to realize the reform of teaching methods, ways of presenting teaching content, learning styles and teacher-student interactions, and to give full play to the advantages of information technology, offering a rich and colorful learning and development environment for students [1, 2].

However, at present most of the course teaching websites are strongly thematic with monotonous subject, poor website content and poor website administration autonomy, and lack of interaction between teachers and students [3].

In view of the above phenomenon, this paper discusses design and development of a general Web-based course teaching management system, which can manage multiple subjects from different colleges, majors, and teachers, and provides flexible website administrations and teacher-student interactions.

Main features of the system are: 1) rich teaching materials to facilitate student learning; 2) flexible Web site administration for colleges, majors, teachers, and courses; 3) online assignment submission and evaluation, and

attendance checking, etc.; 4) uploads and downloads of related materials; 5) message board or guestbook for teacher-student interaction and question answering.

<sup>\*</sup> Corresponding author.

E-mail address: 313jyy@163.com, thz@jnu.edu.cn , zhhuang@jnu.edu.cn

The system is developed by PHP plus MySQL, where PHP is the core programming language and MySQL is the web database.

## **2. System Functional Structure**

The system consists of two parts: the front-stage and the backstage. Functional structure of the system is shown in Fig.1: parts: the front-st:<br>
H om epage-log in

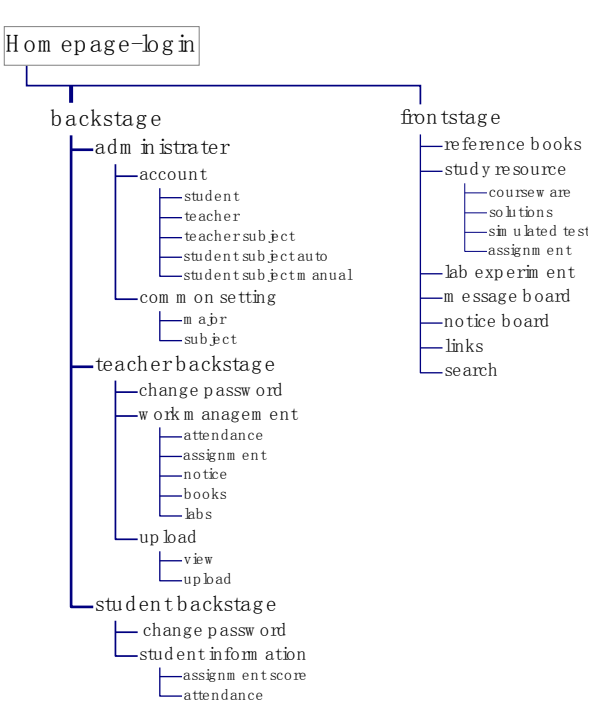

Figure 1. Functional structure of the system

The system's main functions are as follows:

With the front-stage: Users (administrators, teachers, students) can 1) authenticate through the login module to achieve different permissions for different users on the site; 2) view the latest announcements, most popular reference books and search the website information; 3) download leaning/teaching resources; 4) use the message board features to communicate.

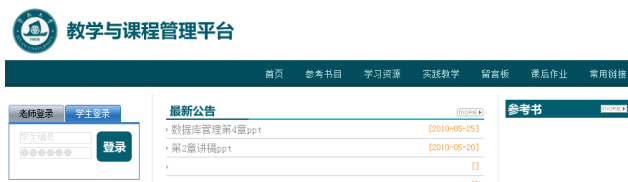

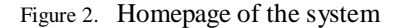

With the backstage: 1) the administrator can add, delete, and modify information of colleges, majors, courses, students, teachers, teacher-course and student-course information. 2) Teachers and students can change password. 3) Teachers can add, delete, modify course attendance records and manage student attendance. 4) Teachers can add, delete, modify the course assignments and manage the students' assignment submissions and scores. 5)

Teachers can view, add, delete, and modify announcements and reference books. 6) Teachers can upload files, and view, delete, or modify the uploaded files. 7) Students can view the assignments and classroom attendance.

#### **3. System Implementations**

#### *A. Database Design*

Eighteen MySQL datatables are designed for storing the related website information, as in Fig.3:

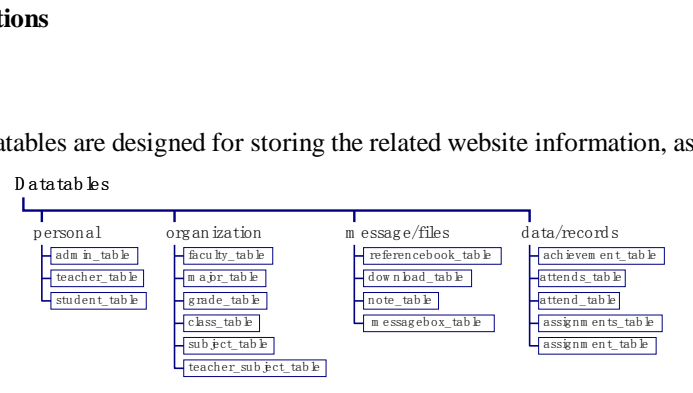

Figure 3. Datatables for the system

The achievement\_table is for attendance and assignment management in the teacher backstage; admin\_table is for administrator account and password; assignments\_table is for assignment information set by teachers; assignment table is for assignment information completed by the student; class table is for class information; download table is for data uploaded to/ downloaded from the database; attends table is for the attendance information of the day; attend table is for the student's attendance of a course; faculty table is for the college/department information; grade\_table is for grade information; major\_table is for major information; note table is for the latest news of electronic courseware, simulated tests and assignments; messagebox\_table is for messages in the message board; referencebook table is for details of reference books; student table is for details of students; subject\_table is for details of subjects; teacher\_subject\_table is for correspondence between teachers and subjects; and teacher\_table is for details of teachers . board; referencebook\_table is<br>board; referencebook\_table is<br>table is for details of subjects; t<br>cher\_table is for details of teach<br>bles are shown in Fig.4.<br>D a tatab le-d atafield-d atatype

Structures of typical data tables are shown in Fig.4.

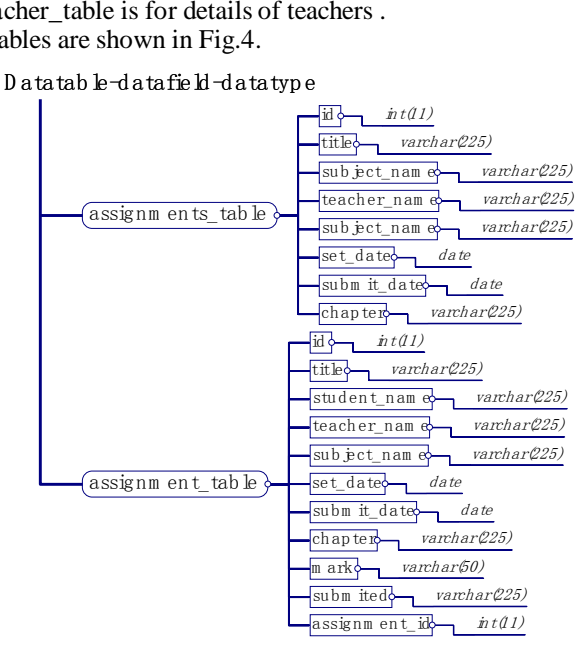

Figure 4. Sample datatable structures

## *B. Global Data Structure*

PHP provides a large number of predefined variables to any script which it runs. PHP provides an additional set of predefined arrays containing variables from the web server, the environment, and user input. These arrays are automatically available in every scope. For this reason, they are often known as "superglobals"[4].

Some frequently used "superglobals" are described as follows:

## *1) \$\_GET*

*\$\_GET* is an associative array that will get the variables passed into a script through the URL. For example if a script is called as *http://localhost/a\_script.php?name=John* then *\$\_GET['name']* would equal John. You can also pass multiple variables through the URL. For example *http://localhost/a\_script.php?name=Marry&age=34*  would put the two keys 'name' and 'age' into the *\$\_GET* superglobal variable with values 'Marry' and 34. *\$\_GET* variables cannot exceed 100 characters.

#### *2) \$\_POST*

*\$\_POST* is an associative array that will get the variables passed into a script through HTTP POST. If a form's method is post the *\$\_POST* variable will get the variables in that form but will not show them in the address bar. This is useful for when a page is passing variables that it would not want the user to see such as a login password. *\$\_POST* variables have to limit to the number of characters they can contain.

## *3) \$\_FILES*

*\$\_FILES* is an associative array that will get the files uploaded into a script through the HTTP POST method. If you are uploading files to a script with the *type="file"* input then your form element must have an attribute *enctype="multipart/form-data"*. Without this the upload form will not work. The *\$\_FILES['file']* array is a multidimensional array with the subkeys *'name', 'type', 'size', 'tmp\_name'* and *'error'* where *name* is the name of the file, *type* is the application type of the file (e.g. *application/x-httpd-php*), size is the size of the file in bytes, *tmp\_name* is the temp name of the file on the server and error is the error code of the file.

#### *4) \$\_SESSION*

A *\$\_SESSION* is an associative array which is used to store the session variables. Every time *session\_start()* is called it will start a new session or continue the current session that is stored in the clients browser and initiate the *\$\_SESSION* variables defined. Every time *session\_destroy()* is called all the keys of *\$\_SESSION* are unset and the browsers session is closed.

## *C. Implementations of Typical Modules*

## *1) The Login Module*

The login module (Fig.5) involves the following pages: login.php, check.php, logout.php and welcome.php, there is also a *\$\_SESSION* variable.

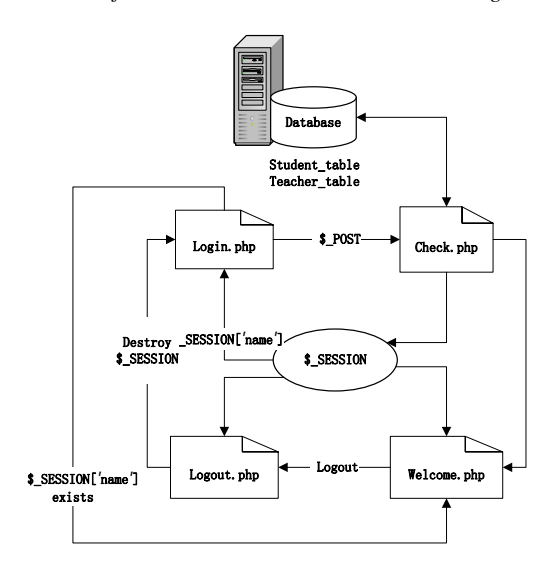

#### Figure 5. The login module

First of all, login.php uses the *\$\_POST* variable to transfer the user's account, password, and permission to check.php, then check.php queries teacher\_table or student\_table according to the user's permission.

If the user presents in the database, then check the user's password. If the password is incorrect, return to the login.php. If the password is correct, then create *\$\_SESSION*, store the user's information in *\$\_SESSION*, and jump to welcome.php. Welcome.php gets the login information through *\$\_SESSION* and displays it.

Finally, if the user needs to log out, then press "log out" to link to logout.php, which will use *session\_unset()* and *session\_destroy()*; These two PHP functions are used to destroy the *\$\_SESSION* variable to logout and return to the login.php.

#### *2) The Notice Board Module*

The notice board module (Fig.6) mainly related to the following page: index.php, note\_list.php, shownote.php, note.php and error.php, there is also a *\$\_SESSION* variable.

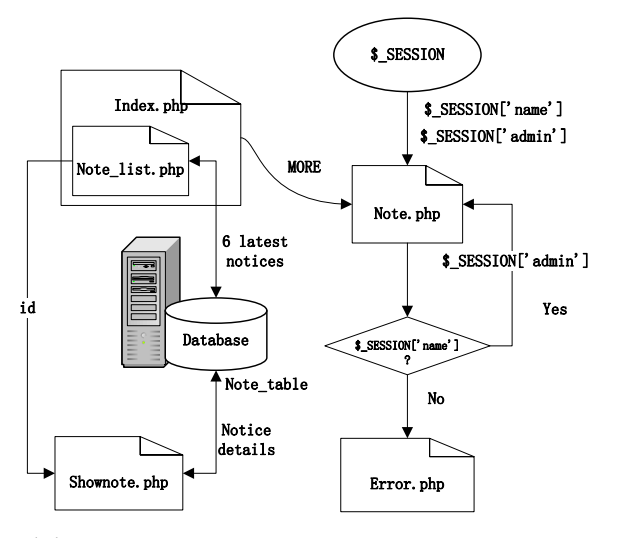

Figure 6. The notice board module

note list.php embedded in index.php enables users to view the latest announcements. First of all, note list.php will query the database note table by using the SOL order instruction to sort the query results in descending order, and six of the latest announcements will be shown in note\_list.php. Every announcement has an id parameter that marks its presence, and the id parameter is sent explicitly to the shownote.php by the get variable when the user click on a recent announcement and the shownote.php will display the corresponding announcement details by query the note\_table according to the *id* value.

If the MORE-button next to the latest announcements is pressed, then the browser will jump to note.php. note.php gets the user name and user permissions from *\$\_SESSION['name']* and *\$\_SESSION['admin']*.The PHP function, *isset(\$\_SESSION['name ']*) is used to determine whether a user is logged in, if not, the error.php will notify the user to sign in. *\$\_SESSION['admin']* is used to determine whether the user has write-permission, since students can only view the public notice and cannot write a notice. The value 1 of *\$\_SESSION['admin']* is for an administrator, 2 for a teacher and 3 for a student.

In note.php, three values of the parameter "action" are used: list, create, save for listing, creating and saving functionality.

## *3) The Assignment Management Module*

The assignment management module (Fig.8) mainly involves the following pages: admin.php, header.php, assignments list.php and assignment list.php, there is also a *\$\_SESSION* variable.

If the user selects "assignment management" in header.php which is embedded in admin.php, the browser will jump to assignments\_list.php. This page uses five values of the parameter "*action*": "*list*", "*create*", "*edit*", "*save*" and "*del*", to represent the functions of listing, creating, editing, saving, and deleting of assignments.

Initially the default value for the "*action*" in assignments\_list.php is "*list*", to display the assignment information. First, assignments\_list.php gets the user name from *\$\_SESSION[' name ']*; then queries the assignments\_table by the user name, to get all the user's assignment information and displays them.

If the user selects "set assignment" (Fig.7), the parameter act=create will be passed to assignments\_list.php and allows the user to set assignments.

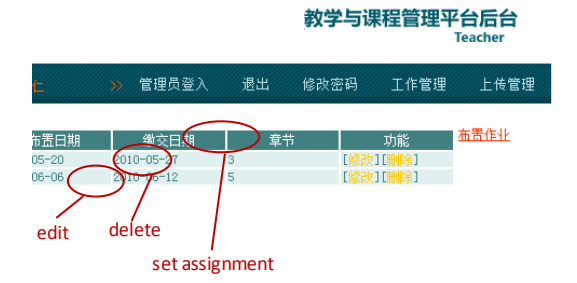

Figure 7. The assignment management page

If the user presses the "edit" option, the parameter *act = edit* and the assignment *id* will be passed to assignments\_list.php which will query the assignments\_table according to the user name, *\$\_SESSION['name']*. Then the system will use the *id* value to determine whether to allow the user to modify the assignments.

If the user presses the "delete" option, the parameter *act = del* and the assignment *id* will be passed to assignments\_list.php and the SQL delete command will be executed to delete the assignment in the assignments\_table.

The "save" function is startup after the user has finished the "create" or "modify" process. At this point, if it is at the "set assignments" stage, the parameters *act = save*, t*ype = create* and *\$\_POST* variable (holding the update information) are passed to assignments\_list.php, and SQL insert instruction will be executed to insert the new assignment record to the assignments table; and if it is at the "modify assignment" stage, the parameters *act = save*, *id*, *type = edit* and *\$\_POST* variable (holding the update information) are passed to

assignments list.php, and SQL update instruction will be executed to update the corresponding assignment record in the assignments\_table.

In addition, when the user clicks an assignment name in assignments list.php, assignment list.php will be in active and parameters *act = list* and *assignmentid = \$fid* (assignment id for the assignments\_table) will be passed to it. Then assignment list.php gets the user name from the *\$\_SESSION['name']* and queries assignment\_table according to the *\$\_SESSION['name']* and *assignmentid*, allows the user to carry out assignment management operations and displays the results.

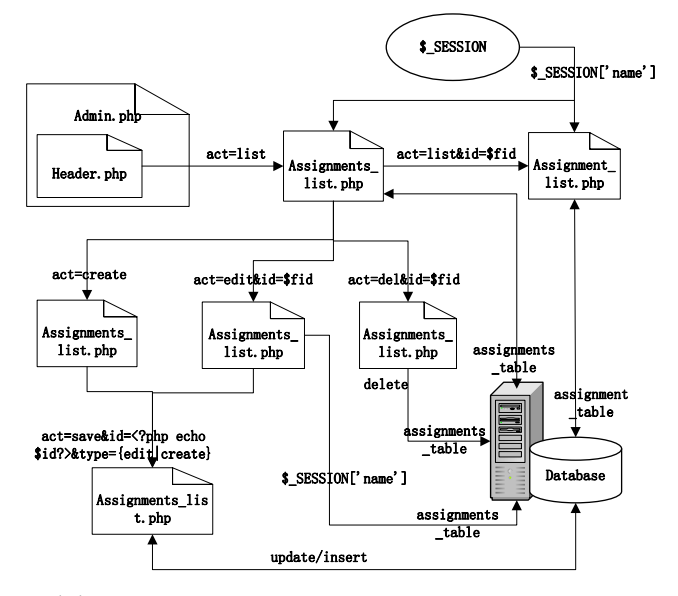

Figure 8. The assignment module

#### **4. Conclusions**

Our design goal is aiming at the system's adaptability. The system offers flexible management from college to curriculum subject and from teachers to students, so that different colleges or teachers in the University may use this system to manage their courses and teaching activities.

Now the system is running for management of a number of courses for deferent teachers, offering an effective teaching and learning environment for teachers and students.

## **References**

- [1] Ronald D. Owston, "The World Wide Web: a technology to enhance teaching and learning?," Educational Reseacher, vol.26, no.2, pp.27-33, 1997.
- [2] Sarah Horton, Web Teaching Guide: A Practical Approach to Creating Course Web Sites. Yale University Press, 2000.
- [3] Zhijun Wang, Xue Wang, and Xu Wang, "Research and implementation of Web-based e-learning course auto-generating platform," Edutainment 2008, LNCS 5093, pp. 70–76, 2008.
- [4] Luke Welling, Laura Thomson, PHP and MySQL Web Development (4th Edition). Addison-Wesley Professional, 2008.